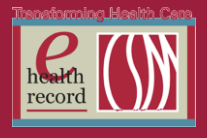

#### **Please post / share this communication within 24 hours in your department/unit.**

*Remember: Many answers/clarifications on EHR processes can be accessed through the EHR Intranet site or EHR Learning (Learning Live)*

#### **Nurse and Provider EHR Survey** *(Available NOW through 7/10/15)*

- **WHO:** Nurses and Providers
- **WHAT:** EHR Survey *(Navigate to Hospital section)*
- **WHEN:** NOW through July 10, 2015
- **WHERE:** Link to Survey Locations from the following:
	- <http://webform/machform/view.php?id=70793>
	- CSM Intranet Site>EHR Home
	- Docport
- **WHY:** Results of the survey will help monitor and optimize the function and effectiveness of the EHR as well as drive enhancements and support.

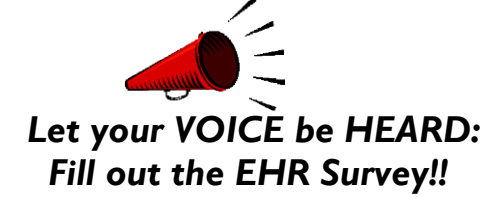

For questions, contact Barb Pilliod, Director of Clinical Informatics, at **Barbara.Pilliod@columbia***[stmarys.org](mailto:Barbara.Pilliod@columbia-stmarys.org)*

### **Cardiac Rhythm Specialists (CRS) NEXTGEN Interface to Cerner EHR**  *(Starting 6/23/15)*

Cardiac Rhythm Specialists (CRS) providers use Nextgen EHR for documentation in their clinic. Specific CRS documents signed on or after 6/23/15 will now be viewable in Cerner EHR *(documentation from Cerner EHR will not send information back to the CRS clinic medical record).*

In preparation for this interface some new folders were added to Documents>Clinical Documents:

- **Electrophysiology Office/Clinic Consult**: these notes will also display on Ambulatory Summary and Flowsheets
- **Electrophysiology Device Documentation** folder: this folder and the reports will only display in the Documents section.
	- o Electrophysiology PPM Report
	- o Electrophysiology ICD Report
	- o Electrophysiology ILR Report

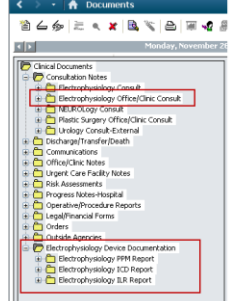

If documentation is found in the wrong patient's chart or is missing from a patient's chart please contact CRS-WTMC at 414-298-7280.

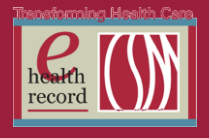

## **New Central Line Placement PowerPlan and new Central Venous Access – Post Insertion Care Subphase** *(Effective 6/22/15)*

The new PowerPlan & new Subphase are now available. The new Central Venous Access – Post Insertion Care subphase is pre-checked in the following PowerPlans:

- New Central Line Placement PowerPlan
- PICC Insert Post (Medical Imaging)
- PICC Line Insertion Post RN PICC Team

The new **Central Venous Access - Post Insertion Care Subphase** has also been added unchecked to PowerPlans where it is likely that a central line or PICC line will be placed. The subphase contains the following post-insertion care orders which will generate tasks:

- **Central Line Dressing Change** pre-checked for every 7 days. Option available for 48 hour dressing change. Tasks to RN.
- **CHG Bath** Tasks daily at 0600 to RN and PCA. Task falls off RN's task list if PCA documents bath and vice versa.

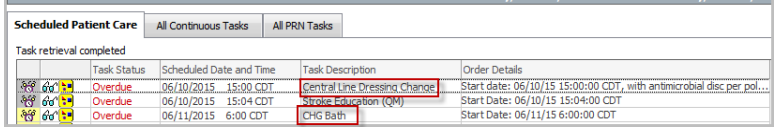

**Note:** Be sure to select the subphase, if the patient has a central line or PICC line, for the RN and PCA to receive the post insertion care tasks.

A new **CHG Bath** field has been added to the **Hygiene ADLs** section of the Adult Shift Documentation band in IView to document completion of the daily CHG Bath. The option for CHG bath has been removed under the **Personal Care Provided** field.

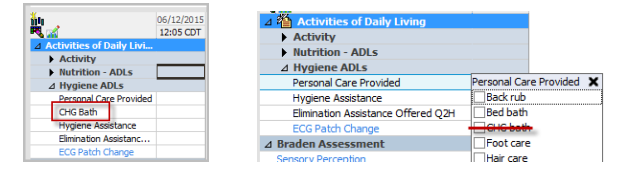

**Workflow steps to document daily CHG Bath**:

- 1) Select **Task List** from the Venue menu
- 2) Double-click on the **CHG Bath** task to be taken to I View to complete your documentation.

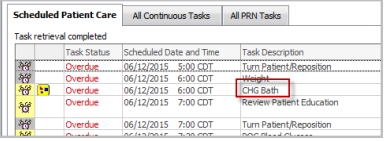

3) Select **Given** or **Refused** from the dropdown options. If unable to complete the task at that time, allow task to go overdue for next shift to complete. Be sure to communicate at shift change that CHG bath needs to be completed.

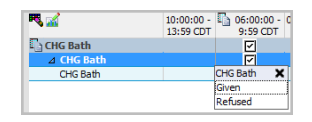

*For questions, contact Jill Kortebein, RN, Clinical Informatics, at [jkortebe@columbia-stmarys.org](mailto:jkortebe@columbia-stmarys.org)*

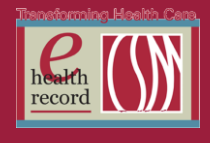

Page ო

# **Lexicomp Link Added to Toolbar** *(Effective 6/24/15)*

The Lexicomp external link will be added to the toolbar for the general inpatient RN position. Putting this link directly in the toolbar makes medication reference information readily available to the nurse during medication administration.

*For questions, contact Jill Kortebein, RN, Clinical Informatics, at jkortebe@columbia-stmarys.org*

## **PathNet is Coming!**

In August our lab system, Cerner Classic, will be replaced by PathNet. This will mean changes for staff not only in the lab departments, but in the clinics, outpatient areas, and nursing units as well.

Nursing staff can expect to see job aids and a WBT mid-July to introduce them to the new Specimen Collect function. Specimen Collect uses bar code scanning to improve the accuracy of patient and specimen identification when non-lab personnel collect lab specimens.

In preparation, lab staff would like anyone labeling specimens to follow a few simple rules, both now and after the PathNet conversion:

- **EGIBLY PRINT** your 1<sup>st</sup> initial and last name (or, even better, your Cerner user ID)
- LEGIBLY PRINT the date and time of collection
- LEGIBLY PRINT the type of sample for any urine (clean catch, void, cath)
- LEGIBLY PRINT the site for blood cultures
- When sending spinal fluid, apply the label so it doesn't cover the tube number
- Labels should be applied to tubes with the left side of the label at the top end of the tube

*For questions, contact Karen Shapiro, RN, at kshapiro@columbia-stmarys.org*